## **How to clear cache and cookies in Safari**

## In the upper left click Safari

Then select Clear History and Website Data...

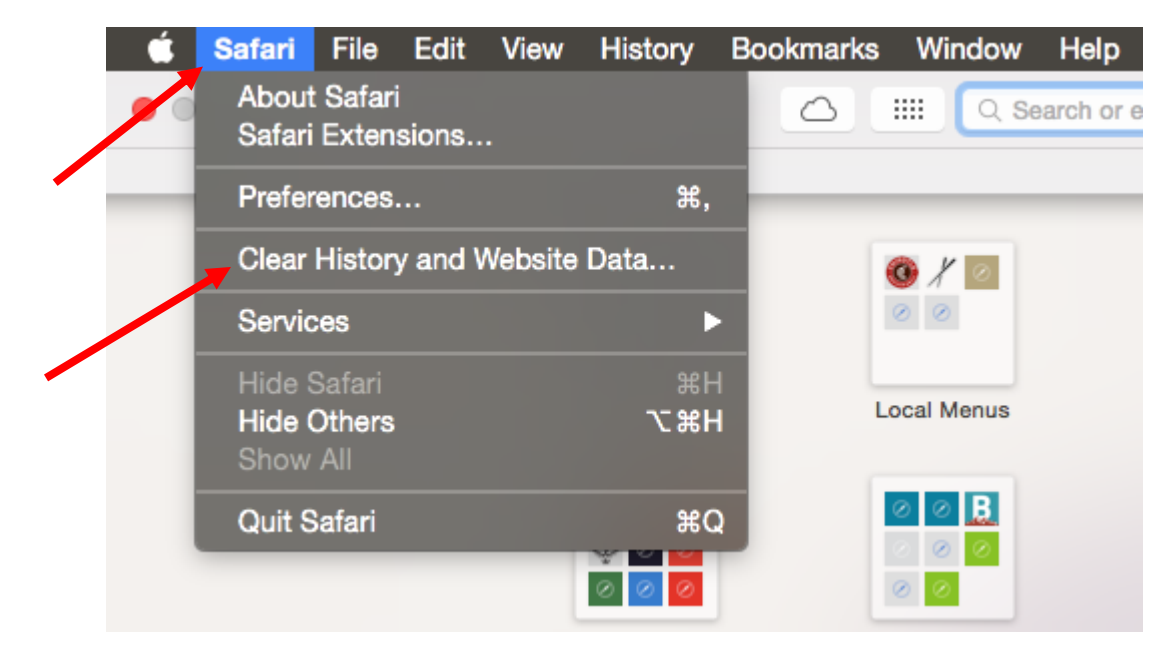

## Then click on the PRIVACY tab, then click on the "Remove All Website Data…"

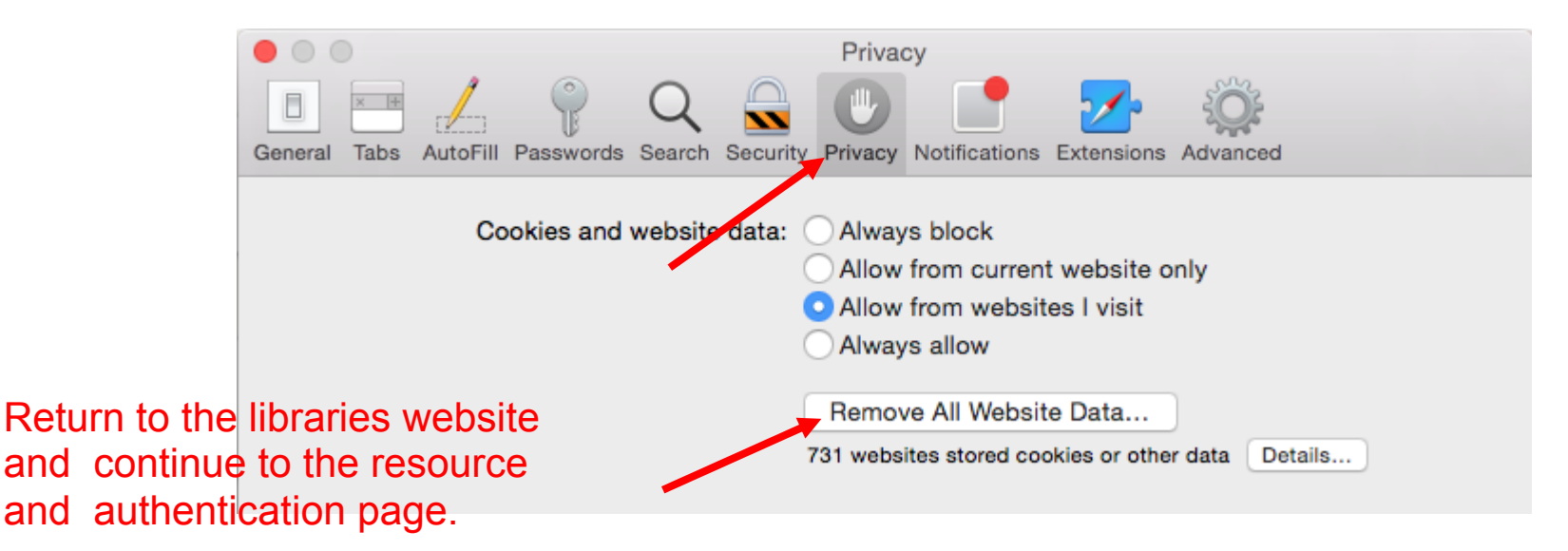

button